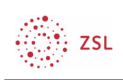

# P hydrixuth

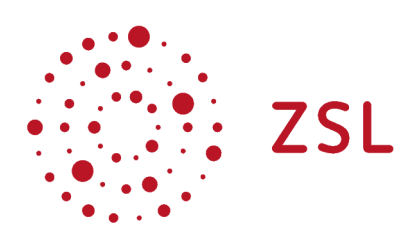

Ohkuhulqqhqiruvelgoxqj Edghq W xuwhpehuj

Moodle - Admin Jan Nathan 23.05.2022 CC BY-SA 4.0

## 41. Ehufkuhlexqj P hudnxuv

Ein Metakurs ist ein übergeordneter Kursraum von zwei oder mehr Moodlekursen. Wenn man sinnbildlich im Bereich IT bleiben will, könnte man sagen ein Metakurs hat mehrere Kindkurse.

Daraus ergeben sich für das Arbeiten mit Metakursen in Moodle folgende Vor- und Nachteile:

#### Pro:

- Möglichkeit das Teilnehmer:innen verschiedener Kurse sich an einem Ort austauschen
- Materialien und Aktivitäten zu einem fächerübergreifenden Thema könne für verschiedene Kurse auf einmal bereitgestellt werden (Stichwort: paralleles Unterrichten verschiedener Klassen)
- Teilnehmer:innen der Kindkurse werden automatisch in den Metakurs eingeschrieben

#### Contra:

- erhöhte Achtsamkeit auf Austausch der Kindkurse seitens der Trainer:innen notwendig
- Eventuell Datenschutzrechtliche Belange (Stichwort: Lehrerfortbildung, …)

Weitere Beispielskizzen und Ausführungen finden Sie unter docs.moodle.org.

ं: zsL

## $2. V$  who z huhv $D$  muly  $D$  huhor  $P$  huhor  $D$  and  $N$

### 5141. Q rwz hog lih Yrudueh who ghvD gp low

Im Standardzustand ist in einem Moodle die Meta-Einschreibung nicht aktiv. Der Moodleadmin muss diese erst für seine Instanz systemweit aktivieren. Folgende Schritte sind dafür notwendig:

- 1. Eingeloggt als Admin navigieren Sie zu *Website-Administration Plugins Einschreibung – Übersicht*
- 2. In der Übersichtsmaske finden Sie das zugehörige Plugin namens Meta-Einschreibung

 $0/0$ Meta-Einschreibung 2020061500 **I**s

3. Ein Mausklick auf das durchgestrichene Auge aktiviert die Meta-Einschreibung systemweit.

 $0/0$ Meta-Einschreibung 2020061500 ര

Nun können alle entsprechenden Rollen (z.B. Trainer:innen) in Ihrem gewünschten Kontext(z.B. Moodlekurs) diese Art der Einschreibung aktivieren.

Wie Trainer:innen z.B. in Ihren Kursen die Art der Einschreibung einrichten entnehmen Sie sinngemäß der Vorgehensweise bei der Einschreibemethode Globale Gruppe.